# Interface Reporting if Entry Datapipe

Software Version: 2.3

HP OpenView Performance Insight

# User Guide

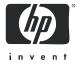

### **Legal Notices**

#### Warranty

The only warranties for HP products and services are set forth in the express warranty statements accompanying such products and services. Nothing herein should be construed as constituting an additional warranty. HP shall not be liable for technical or editorial errors or omissions contained herein.

The information contained herein is subject to change without notice.

#### Restricted Rights Legend

Confidential computer software. Valid license from HP required for possession, use or copying. Consistent with FAR 12.211 and 12.212, Commercial Computer Software, Computer Software Documentation, and Technical Data for Commercial Items are licensed to the U.S. Government under vendor's standard commercial license.

#### Copyright Notices

© Copyright 2003 - 2006 Hewlett-Packard Development Company, L.P.

No part of this document may be copied, reproduced, or translated into another language without the prior written consent of Hewlett-Packard Company. The information contained in this material is subject to change without notice.

#### Trademark Notices

OpenView is a U.S. registered trademark of Hewlett-Packard Development Company, L.P.

Java<sup>TM</sup> is a U.S. trademark of Sun Microsystems, Inc.

Oracle® is a registered U.S. trademark of Oracle Corporation, Redwood City, California.

UNIX® is a registered trademark of The Open Group.

Windows® and Windows NT® are U.S. registered trademarks of Microsoft Corporation.

All other product names are the property of their respective trademark or service mark holders and are hereby acknowledged.

### Support

Please visit the HP OpenView web site at:

#### http://www.managementsoftware.hp.com/

This web site provides contact information and details about the products, services, and support that HP OpenView offers.

HP OpenView online software support provides customer self-solve capabilities. It provides a fast and efficient way to access interactive technical support tools needed to manage your business. As a valuable support customer, you can benefit by using the support site to:

- Search for knowledge documents of interest
- Submit and track progress on support cases
- Manage a support contract
- Look up HP support contacts
- Review information about available services
- Enter discussions with other software customers
- Research and register for software training

Most of the support areas require that you register as an HP Passport user and log in. Many also require a support contract.

To find more information about access levels, go to:

#### http://www.hp.com/managementsoftware/access\_level

To register for an HP Passport ID, go to:

http://managementsoftware.hp.com/passport-registration.html

# Contents

| 1   | Overview                                                | 3    |
|-----|---------------------------------------------------------|------|
|     | Version History                                         | 3    |
|     | Sources for Additional Information                      | 3    |
| 2   | Installing the Detector                                 | _    |
| 2   | Installing the Datapipe                                 |      |
|     | Guidelines for a Smooth Install                         |      |
|     | Software Prerequisites                                  |      |
|     | Distributed Environments                                |      |
|     | Upgrading from a Previous Version                       |      |
|     | Installing the Interface Reporting ifEntry Datapipe     |      |
|     | Package Removal                                         | 7    |
| 3   | Configuring the Datapipe                                | ջ    |
|     | Configuration Tasks                                     |      |
|     | Configuring a Polling Rule                              |      |
|     | Accessing Forms Bundled with Interface Reporting        |      |
|     | Exporting and Importing Property Data                   |      |
|     | Setting the Polling Flag                                |      |
|     | Using Polling Policy Manager to Set the Polling Flag    |      |
|     | Using Property Import to Set the Polling Flag           |      |
|     | Set the Polling Flag by Synchronizing with NNM          | . 13 |
|     | Creating a Custom SQL script                            |      |
|     | Changing the Interface Identifier (Re-Indexing Support) | . 14 |
|     | Configuring the Datapipe for Multiple Pollers           | . 15 |
| 4   | Crowns and Policies                                     | 4.5  |
| 4   | Groups and Policies                                     |      |
|     | Polling Groups                                          |      |
|     | Rules-Based Polling Groups                              |      |
|     | Polling Policies                                        |      |
|     | IR_map_p                                                | . 19 |
| 5   | Polled Objects                                          | . 21 |
|     | Table 1: Objects in ifEntry                             | . 21 |
|     | Table 2: Objects in MIB-II Extensions                   |      |
|     | dov.                                                    |      |
| Inc |                                                         | 97   |

# 1 Overview

The Interface Reporting ifEntry Datapipe collects MIB-II ifEntry and ifxEntry data from SNMP manageable devices. In addition to collecting data, the Interface Reporting ifEntry Datapipe provides the following capabilities:

- Re-indexing support (derived from the Interface Discovery Datapipe)
- Directed-instance polling, also known as per-instance polling
- High capacity counters whenever values may exceed 32 bits
- Optional synchronization of polling configuration with Network Node Manager (NNM)

The Interface Reporting if Entry Datapipe does not require configuration. The configuration options described in Chapter 3 are optional.

### Version History

| Version | Release Date  | OVPI Version/Enhancements                                                                         |
|---------|---------------|---------------------------------------------------------------------------------------------------|
| 1.1     | June 2003     | OVPI 4.5 & 4.6; Sybase support                                                                    |
| 2.0     | April 2004    | OVPI 5.0; Oracle support                                                                          |
| 2.0     | August 2004   | No changes                                                                                        |
| 2.1     | November 2004 | Interface synchronization enhancements (OVPI and NNM) - Sybase                                    |
|         |               | Interface synchronization enhancements (OVPI and NNM) - Oracle                                    |
|         |               | Minor fixes to formulas that calculate discard, error, and utilization percentages                |
| 2.2     | June 2005     | Defect fixes                                                                                      |
| 2.2     | December 2005 | No changes                                                                                        |
| 2.3     | May 2006      | QXCR1000282768: ifAlias available in IR even when ifAlias is not used as an interface identifier. |

### Sources for Additional Information

The following documents are related to this manual:

• Interface Reporting if Entry Datapipe Release Notes 2.3

- Interface Discovery Datapipe 2.3 User Guide
- Interface Reporting Report Pack 5.1 User Guide
- Frame Relay CPE Datapipe 4.2 User Guide
- OVPI Report Packs, CD-ROM Release Notes, May 2006

Manuals for the core product, OVPI, and manuals for the reporting solutions and shared packages that run on OVPI, can be downloaded from this site:

#### http://www.managementsoftware.hp.com

Select **Support** > **Product Manuals** to reach the **Product Manuals Search** page. The user guides for OVPI are listed under **Performance Insight**. The user guides for report packs and datapipes are listed under **Performance Insight Reporting Solutions**. Each entry indicates the date. If a manual is revised and reposted, the date will change. Since we post revised manuals on a regular basis, you should check this site for updates before using any PDF you pulled from the Docs directory on the report pack CD-ROM.

# 2 Installing the Datapipe

This chapter covers the following topics:

- Guidelines for a smooth installation
- Using Package Manager to install the datapipe
- Uninstalling the datapipe

### Guidelines for a Smooth Install

The December 2005 report pack CD has the latest report packs and datapipes. When you insert the CD in the CD-ROM drive and launch the package extraction program, the install script on the CD extracts every package from the CD and copies the results to the Packages directory on your system. When the extract finishes, the install script prompts you to launch OVPI and start Package Manager.

If the extraction step has already taken place, every package, including the Interface Reporting ifEntry Datapipe, is in the Packages directory on your system awaiting installation. Install the Interface Reporting ifEntry Datapipe by starting Package Manager and following the familiar on-screen instructions. If you are unfamiliar with Package Manager, review the following guidelines.

### **Software Prerequisites**

The Interface Reporting if Entry Datapipe 2.2 has the following prerequisites:

- OVPI 5.0 or later
- All available service packs for the version of OVPI (5.0 or 5.1) you are running
- Interface Discovery Datapipe 2.2

Service packs are available at the following website:

#### http://openview.hp.com/

You may install the Interface Discovery Datapipe first, and then restart Package Manager to install the Interface Reporting if Entry Datapipe, or you may install both datapipes at the same time.

#### Distributed Environments

If your system is distributed, installation is more complex. Make sure that you install the Interface Reporting ifEntry Datapipe on every OVPI server that performs polling. Do not install the Interface Reporting ifEntry Datapipe on the central server unless the central server is polling.

### Upgrading from a Previous Version

There is no upgrade package for the Interface Reporting ifEntry Datapipe. If you are currently running version 1.1, 2.0, or 2.1, you must uninstall your current version, then install the latest version. Because the Interface Reporting ifEntry Datapipe depends on the Interface Discovery Datapipe, be sure to uninstall any old version of the Interface Discovery Datapipe when you uninstall the Interface Reporting ifEntry Datapipe. Once the old version of each datapipe has been uninstalled, you can install the latest version of both datapipes at the same time.

## Installing the Interface Reporting if Entry Datapipe

Insert the report pack CD and follow the instructions for extracting packages. On Windows, the instructions appear in a Main Menu that opens automatically; on UNIX, you must log in as root, mount the CD (if the CD does not mount automatically), navigate to the top level of the CD directory, and then run the ./setup command.

After the extract finishes, the install script prompts you to launch OVPI and start Package Manager. If you just extracted packages from the CD and the Package Manager install wizard is running, start this procedure at step 4. Otherwise, begin at step 1.

- 1 Log in to the system. On UNIX systems, log in as root.
- 2 Stop OVPI Timer and wait for processes to terminate.

Windows: Select Settings > Control Panel > Administrative Tools > Services.

*UNIX*: As root, type one of the following:

HP-UX: sh /sbin/ovpi\_timer stop

Sun: sh /etc/init.d/ovpi\_timer stop

- 3 From the Management Console, select **Tools > Package Manager**. The Package Manager welcome window opens.
- 4 Click **Next**. The Package Location window opens.
- 5 Click **Install**. Approve the default destination directory or browse to a different directory if necessary.
- 6 Click **Next.** The Report Deployment window opens. Type your OVPI username and password,
- 7 Click Next. The Package Selection window opens.
- **8** Click the check boxes for:

Interface Reporting if Entry Datapipe 2.2

9 Click Next. The Type Discovery window opens. Clear the default.

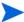

If you are also installing the Interface Discovery Datapipe, refer to the *Interface Discovery Datapipe User Guide* for more information about the Type Discovery option.

10 Click Next. The Selection Summary window opens.

- 11 Click **Install**. The Installation Progress window opens and the install begins. When the install finishes, a package installation complete message appears.
- 12 Click **Done** to return to the Management Console.

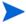

If you are installing the Interface Discovery Datapipe, you may want to re-assign devices to the appropriate interface identifier index-by group. Do this before restarting OVPI Timer. For details about re-assigning devices to the appropriate interface identifier index-by group, refer to the *Interface Discovery Datapipe 2.2 User Guide*.

- 13 If required, re-assign devices to the appropriate interface identifier groups.
- 14 Restart OVPI Timer.

Windows: Select Settings > Control Panel > Administrative Tools > Services.

*UNIX*: As root, type one of the following:

HP-UX: sh /sbin/ovpi\_timer start

Sun: sh /etc/init.d/ovpi\_timer start

The Interface Reporting if Entry Datapipe is now installed on your system.

### Package Removal

Follow these steps to uninstall the Interface Reporting if Entry Datapipe.

- 1 Log in to the system. On UNIX systems, log in as root.
- 2 Stop OVPI Timer and wait for processes to terminate.

Windows: Select Settings > Control Panel > Administrative Tools > Services.

*UNIX*: As root, type one of the following:

HP-UX: sh /sbin/ovpi timer stop

Sun: sh /etc/init.d/ovpi\_timer stop

- 3 Start Package Manager. The Package Manager install wizard opens.
- 4 Follow the on-screen directions for package removal and when prompted to select a package, select the Interface Reporting ifEntry Datapipe. When the uninstall finishes, a package removal complete message appears.
- 5 Click **Done** to return to the Management Console.
- 6 Restart OVPI Timer.

 $Windows : {\bf Select~Settings > Control~Panel > Administrative~Tools > Services}.$ 

*UNIX*: As root, type one of the following:

HP-UX: sh /sbin/ovpi\_timer start

Sun: sh /etc/init.d/ovpi\_timer start

Installing the Datapipe 7

# 3 Configuring the Datapipe

This chapter covers the following topics:

- Configuration tasks and how to accomplish them
- Configuring a polling rule
- Accessing forms bundled with Interface Reporting 4.5
- · Exporting and importing property data
- Setting the poll flag
- Changing the interface identifier
- Configuring the Interface Reporting if Entry Datapipe for multiple pollers

# **Configuration Tasks**

The following table maps each configuration task to one or more methods for accomplishing the task.

| Task                                      | Means to Accomplish                                                                                                    |
|-------------------------------------------|----------------------------------------------------------------------------------------------------|
| Configure a polling rule                  | Configuration Tool                                                                                                    |
| Set the data filtering mode               | Administer Interface Reporting (form)                                                                                                    |
| Set the provisioning mode                 | Administer Interface Reporting (form)                                                                                                    |
| Set the message level                     | Administer Interface Reporting (form)                                                                                                    |
| Export and import property data           | IR Configuration Tool                                                                                                    |
| Set the polling flag                      | <ol> <li>Administer Interface Poll Flag (form)</li> <li>Polling Policy Manager</li> <li>Property import for the IR Report Pack</li> <li>Synchronize polling with NNM</li> <li>Custom SQL script</li> </ol> |
| Disable protocol monitoring               | Change Protocol Defaults (form)                                                                                                    |
| Change the interface identifier           | <ol> <li>Interface Discovery Datapipe</li> <li>Polling Policy Manager</li> </ol>                                                                                                    |
| Configure a datapipe for multiple pollers | <ol> <li>OVPI group_manager</li> <li>OVPI collection_manager</li> <li>Polling Policy Manager</li> </ol>                                                                                                    |

## Configuring a Polling Rule

Polling is conducted in accordance with one of the following five rules:

#### (1) Poll All Active Interfaces

Poll all interfaces where the ifAdminStatus is set to Active.

#### (2) Poll All Interfaces

Poll all interfaces, regardless of ifAdminStatus or protocol. (This is the default rule when the Interface Reporting ifEntry Datapipe is installed.)

#### (3) Poll All Active Interfaces with Monitored Protocols

Default. Poll all interfaces where the ifAdminStatus is set to Active and the protocol (ifType) is configured for monitoring in the KIR\_protocol\_config table. You can disable monitoring on protocols that do not require monitoring.

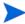

The default is Poll All Active Interfaces with Monitored Protocols.

#### (4) Poll All Interfaces with Monitored Protocols

Poll all interfaces where the protocol (ifType) is configured for monitoring in the KIR\_protocol\_config table. You can disable monitoring on protocols that do not require monitoring.

#### (5) Poll Flagged Interfaces Only

Poll only interfaces that have the polling flag set. This setting allows individual interfaces to be provisioned for collection. Use this setting to control polling for integration with the "unmanaged interfaces" feature of NNM.

Follow these steps to configure a polling rule:

- 1 Log in to the system. On UNIX, log in as root.
- 2 Start the IR Configuration Tool from the command line:

UNIX:

\$DPIPE\_HOME/bin/perl \$DPIPE\_HOME/scripts/IR\_Config.pl

Windows:

%DPIPE\_HOME%\bin\perl %DPIPE\_HOME%\scripts\IR\_Config.pl

The IR Configuration Tool main menu opens.

3 Select option 1, Configure Polling, and press **Enter**.

The Configure Polling menu opens.

4 Select option 1, Set Polling Rule, and press **Enter**.

The Set Polling Rule menu opens, displaying the current polling rule and the date and time the rule was last changed.

5 Select the option for the required polling rule and press **Enter**.

After displaying messages as it rebuilds the database views that implement the polling rules, the Set Polling Rule menu opens again, showing the new polling rule.

**6** Select **E** and press **Enter** to return to the previous menu.

The Configure Polling menu opens.

7 Select **E** and press **Enter** to return to the previous menu.

The IRCT main menu opens.

8 Select an option or select **E** and press **Enter** to exit.

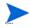

If you apply the "Poll Flagged Interfaces Only" rule, you must also set the polling flag for the interfaces you want to poll.

### Accessing Forms Bundled with Interface Reporting

Follow these steps to access the forms bundled with Interface Reporting 4.5:

- 1 Start the Management Console.
- 2 Click the **Objects** icon. The Object/Property Management window opens.
- Select a device.

The following forms are listed under **Object Specific Tasks**:

Change Protocol Defaults

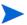

By default, all protocols (ifTypes) are monitored, which means that data will be collected for all protocols. If you are not interested in certain protocols, use the Change Protocol Defaults form to disable collection and reporting.

- Change Interface
- Change Interface Customer
- Change Interface Description
- Administer Interface Poll Flag

The following form is listed under General Tasks:

Administer Interface Reporting

For more information about forms, see Chapter 6, Using Change Forms, in the *Interface Reporting Report Pack 4.5 User Guide*.

# **Exporting and Importing Property Data**

The IR Configuration Tool makes it easy for you to export existing property data from the Interface Reporting Report Pack and import new property data into the Interface Reporting Report Pack. When you use the IR Configuration Tool to export or import property data, the data file will be exported to, and imported from, the default directory for property data owned by the Interface Reporting Report Pack, which is:

Configuring the Datapipe 11

\$DPIPE\_HOME/data/PropertyData

Follow these steps to export or import property data:

- 1 Log in to the system. On UNIX, log in as root.
- 2 Start the IR Configuration Tool from the command line:

UNIX:

\$DPIPE\_HOME/bin/perl \$DPIPE\_HOME/scripts/IR\_Config.pl

Windows:

%DPIPE\_HOME%\bin\perl %DPIPE\_HOME%\scripts\IR\_Config.pl

The IRCT main menu opens.

- 3 Select option 2, Export or Import Interface Reporting Property Data, and press Enter.
  - The Property Export and Import menu opens.
- 4 Do one of the following:
  - Select 1. Export Interface Reporting Property Data to export.
  - Select 2. Import Interface Reporting Property Data to import.
- 5 When finished, select **E** and press **Enter** to return to the previous menu.
  - The IR Configuration Tool main menu opens.
- 6 Select an option, or select **E** and press **Enter** to exit.

# Setting the Polling Flag

To set the polling flag, use any of the following methods:

- Administer Interface Poll Flag (a form)
- Polling Policy Manager
- Property import for the Interface Reporting Report Pack
- Synchronize with the "unmanaged interfaces" polling configuration on NNM

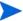

This method of setting the polling flag applies to OVPI on Sybase only.

Create a custom SQL script

### Using Polling Policy Manager to Set the Polling Flag

When the Poll Flagged Interfaces Only rule is enabled, the Interface Reporting ifEntry Datapipe collects statistics only from interfaces that have a polling flag set in the main interface property table, K\_IFEntry\_Disc.poll\_flag\_ifEntry. Follow these steps to modify the polling flag using Polling Policy Manager:

- 1 Determine which interfaces on which devices will be polled and which interfaces on which devices will not be polled.
- 2 Log in to the system. On UNIX, log in as root.

- 3 Start Polling Policy Manager.
- 4 Select **Edit > Descriptions...** The Edit Descriptions window opens.
- 5 Select the Property Group K\_IFEntry\_Disc and click Rule: Edit... The Create Rule window opens.
- 6 Select or enter a rule; for example, to return higher speed interfaces only, use interface speed >= 100000000, and click **OK**.
- 7 Click **View Resulting Instances**. The instances will appear in the lower pane.
- 8 From the returned list, select all the interfaces that are to be polled and click **Edit Instance Values...** The Edit Instance window opens.
- 9 Select the Column poll\_flag\_ifEntry, enter a value of 1, and click **Apply**; then click **Close** to return to the Edit Descriptions window.
- 10 Click View Resulting Instances. The updated instances appear in the lower pane.
- 11 Click Close.
- 12 If the Poll Flagged Interfaces Only rule is not already enabled, enable it now.

### Using Property Import to Set the Polling Flag

When the Poll Flagged Interfaces Only rule is enabled, the Interface Reporting ifEntry Datapipe collects statistics only from interfaces that have a polling flag set in the main interface property table. Follow these steps to set the polling flag using the Interface Reporting Property Import:

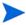

If Data Filtering mode is enabled, so that only data for provisioned interfaces is collected, the polling flag is set automatically for each interface included in the property import file.

- 1 Determine which interfaces on which devices will be polled, and which interfaces on which devices will not be polled.
- **2** Log in to the system. On UNIX, log in as root.
- 3 Generate a new Interface Reporting property import file with the interfaces that are to be polled, or, if the interfaces have already been discovered, export the property file and edit it to include only the desired interfaces.
- 4 Use the Administer Interface Reporting form to check whether data filtering mode is on or off. If data filtering mode is not already enabled, enable it now.
- 5 Import the Interface Reporting property data you produced in step 3.
- 6 If the Poll Flagged Interfaces Only rule is not already enabled, enable it now.

### Set the Polling Flag by Synchronizing with NNM

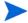

This method of setting the polling flag applies to OVPI on Sybase only.

When the Poll Flagged Interfaces Only rule is enabled, the Interface Reporting ifEntry Datapipe will collect statistics only from interfaces that have a polling flag set in the main interface property table. This flag can be set by synchronizing with the "unmanaged"

Configuring the Datapipe 13

interfaces" polling configuration on NNM. NNM allows the user to define unmanaged interfaces two ways, through the user interface, and by using a special add-on, rules-based tool designed for this purpose.

The IRifEntry Sync Interfaces package is designed to upload the managed and unmanaged interfaces list from NNM, set the polling flag for managed interfaces, and clear the flag for unmanaged interfaces. This package depends on the Device Sync package in the Integration Module. For details about installing both packages, refer to the NNM/Performance Insight Integration Module 2.0 User Guide.

When you install the IRifEntry Sync Interfaces package, these events take place:

- A complete list of managed and unmanaged interfaces is downloaded from NNM.
- The interface polling flag is set (based on the NNM configuration).
- OVPI Timer entries are configured for:
  - A daily synchronization of all interfaces that have undergone a change in management status during the previous 24 hours
  - A full re-synchronization once a month

Follow these steps to set the polling flag by synchronizing with NNM:

- 1 If the packages bundled with the Integration Module are not already installed on NNM and OVPI, install them.
- 2 If the IRifEntry Sync Interfaces package is not already installed, install it now. Follow the procedure provided in Chapter 2, Installing the Datapipe.
- 3 If the Poll Flagged Interfaces Only rule is not already enabled, enable it now.

### Creating a Custom SQL script

If polling configuration is held in a provisioning or configuration management system, develop a custom SQL script to set the poll flag (K\_IFEntry\_Disc.poll\_flag\_ifEntry).

### Changing the Interface Identifier (Re-Indexing Support)

The Interface Discovery Datapipe provides the following alternate identifiers:

- ifDescr—supported by the index-by-ifDescr polling group
- ifName—supported by the index-by-ifName polling group
- ifAlias—supported by the index-by-ifAlias polling group

To enable re-indexing, select an alternate identifier (just *one* alternate identifier) that is unique for the device and persistent.

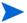

Do **not** assign a device to more than one group. Only one alternate identifier per device is allowed.

The Interface Discovery Datapipe includes vendor-specific OVPI Type Discovery files that automatically assign certain types of devices to an alternate interface identifier, so some of the selection work is already done for you. The following table contains a list of device types and pre-assigned identifiers.

| Device Type                        | Identifier Assigned by OVPI Type Discovery |
|------------------------------------|--------------------------------------------|
| Cisco Catalyst switches            | ifName                                     |
| Cisco routers                      | ifDescr                                    |
| HP ProCurve switches (except 800T) | ifName                                     |

The index-by-ifIndex group is the default group. This group contains all the devices in the GENMIB2IF\_Datapipe group that are not in the index-by-ifAlias, index-by-ifDescr, or index-by-ifName groups.

Follow these steps to change an interface identifier:

- 1 For each device type, choose the interface identifier.
- **2** Assign each device of that type to the appropriate index-by group.
  - a Start Polling Policy Manager.
  - **b** Select Edit > Polling Groups...
  - c Select All Nodes of the Same Type in the top pane and the required index-by group in the bottom pane.
  - d Click Edit.
  - e Select the nodes to be assigned to this group in the left-hand pane, and click >> to move them into the group. Click **OK** when complete.
- **3** Repeat the process above for other device types and index-by groups as necessary.

If a device is assigned to an index-by group, but the identifiers are not unique, a duplicate identifier message, similar to the following message, will be inserted in the trendlog.

```
bcp_gateway,,WARNING,1984,2076,0,"the object [testhost.test.hp.com_AT3/
0] is duplicate for data table rv_ifentry_disc_ifname"
```

# Configuring the Datapipe for Multiple Pollers

The Interface Reporting ifEntry Datapipe requires additional configuration for use with multiple pollers. The standard installation configures four groups and four polling policies for a single poller. For use with multiple pollers, additional sets of groups and polling policies must be configured for each additional poller.

The datapipe package includes additional group and collection policy files for two pollers. If you need to configure the datapipe for more than two pollers against a single database, follow these steps to generate additional sets of group files and policies:

- 1 Log in as the OVPI Administrator (trendadm).
- 2 Navigate to the Interface Reporting ifEntry Datapipe package directory:
- 3 Run the command:

Configuring the Datapipe 15

#### trend\_proc -f create\_groups\_multi\_pollers.pro

4 Run the command:

#### collection\_manager -import -file IRifEntry\_Collection\_Policies\_multi\_pollers.txt

- 5 Start Polling Policy Manager and select Edit > Datapipe Installations...
- **6** Click **Create...** to create new pollers.
- 7 Add the hostname and (optionally) the IP address of each poller and click **OK**.
- **8** When all pollers have been added, click **Close** to exit the Edit Datapipe Installations window.
- **9** Click **All** in the left panel to display all polling policies.
- 10 Delete the original if\*\_Collection policies (those without a \_poller1 or \_poller2 at the end of the name).
- 11 Modify the new if\*\_Collection\_poller1 policies by double-clicking the policy.

  Change the Polling Assigned to setting to be the hostname of poller1.
- 12 Modify the new if\*\_Collection\_poller2 policies by double-clicking the policy. Change the **Polling Assigned to** setting to be the hostname of poller2.

At this point, the 15-minute policies should look similar to those in the following table.

| Policy Name                | Table Alias Name for<br>Data to be Collected | Group Name to<br>Collect From | Poll From           |
|----------------------------|----------------------------------------------|-------------------------------|---------------------|
| ifAlias_Collection_poller1 | xV_IRifEntry_ifAlias                         | ifAlias-poller1               | Hostname of poller1 |
| ifDescr_Collection_poller1 | xV_IRifEntry_ifDescr                         | ifDescr-poller1               | Hostname of poller1 |
| ifIndex_Collection_poller1 | xV_IRifEntry_ifIndex                         | ifIndex-poller1               | Hostname of poller1 |
| ifName_Collection_poller1  | xV_IRifEntry_ifName                          | ifName-poller1                | Hostname of poller1 |
| ifAlias_Collection_poller2 | xV_IRifEntry_ifAlias                         | ifAlias-poller2               | Hostname of poller2 |
| ifDescr_Collection_poller2 | xV_IRifEntry_ifDescr                         | ifDescr-poller2               | Hostname of poller2 |
| ifIndex_Collection_poller2 | xV_IRifEntry_ifIndex                         | ifIndex-poller2               | Hostname of poller2 |
| ifName_Collection_poller2  | xV_IRifEntry_ifName                          | ifName-poller2                | Hostname of poller2 |

- 13 Select Edit > Polling Groups... > All Nodes in Same View in the upper pane, then select poller1 in the lower pane. Assign nodes to be collected by poller1 to the poller1 view.
- 14 Select Edit > Polling Groups... > All Nodes in Same View in the upper pane, then select poller2 in the lower pane. Assign nodes to be collected by poller2 to the poller2 view.

# 4 Groups and Policies

This chapter covers the following topics:

- Polling groups
- Rules-based polling groups
- Polling policies
- The IR\_map\_p stored procedure

## Polling Groups

The Interface Reporting if Entry Datapipe uses the same OVPI Polling "Type" Groups that the Interface Discovery Datapipe uses. Polling groups make re-indexing support possible. They are created when the Interface Discovery Datapipe is installed.

| Polling Group      | Description                                                                                                    |
|--------------------|----------------------------------------------------------------------------------------------------|
| GENMIB2IF_Datapipe | Top-level group for all nodes that support MIB-II.                                                                                                    |
| index-by-ifAlias   | Subset of the GENMIB2IF_Datapipe group; contains all nodes that should use ifAlias as the identifier.                                                                                                    |
| index-by-ifDescr   | Subset of the GENMIB2IF_Datapipe group; contains all nodes that should use ifDescr as the identifier.                                                                                                    |
| index-by-ifIndex   | Subset of the GENMIB2IF_Datapipe group; contains all the devices that do not belong to the index-by-ifAlias, index-by-ifDescr, or index-by-ifName groups. Unless a device is assigned to a different group, it will default to ifIndex as the interface identifier. Editing this group is not necessary. |
| index-by-ifName    | Subset of the GENMIB2IF_Datapipe group; contains all nodes that should use ifName as the identifier.                                                                                                    |

The index-by-ifIndex group is the default. This group does not control polling; rather, it shows you which devices will use ifIndex as the interface identifier. Since this group is automatically repopulated by the system once per hour, any device that is re-assigned to a different index-by group may not immediately disappear from index-by-ifIndex. However, since the data collection for index-by-ifIndex is based on devices in the GENMIB2IF\_Datapipe group, the device will be polled only from its new index-by group.

# Rules-Based Polling Groups

In addition to the five basic polling groups, the Interface Reporting ifEntry Datapipe adds four groups that are derived from the basic groups but also contain rules for rules-based polling.

| Group Name  | Database View         | Description                                                                                                    |
|-------------|-----------------------|----------------------------------------------------------------------------------------------------|
| ifAlias-all | KV_IFEntry_by_ifAlias | Derived from the index-by-ifAlias group with polling rules applied.                                                                                          |
| ifDescr-all | KV_IFEntry_by_ifDescr | Derived from the index-by-ifDescr group with polling rules applied.                                                                                          |
| ifIndex-all | KV_IFEntry_by_ifIndex | Derived from the devices in the GENMIB2IF_Datapipe group that are not in index-by-ifAlias, index-by-ifDescr, or index-by-ifName, with polling rules applied. |
| ifName-all  | KV_IFEntry_by_ifName  | Derived from the index-by-ifName group with polling rules applied.                                                                                           |

To see the list of interfaces that will be polled in each group, use SQL to select from the database views in the table above.

### **Polling Policies**

A standard installation of the Interface Reporting ifEntry Datapipe enables a set of four 15-minute polling policies, one for each index-by group. Changing these policies is not necessary, unless you need to enable support for multiple pollers.

| Policy Name        | Table Alias Name for Data to be Collected | Group Name to Collect<br>From |
|--------------------|-------------------------------------------|-------------------------------|
| ifAlias_Collection | xV_IRifEntry_ifAlias                      | ifAlias-all                   |
| ifDescr_Collection | xV_IRifEntry_ifDescr                      | ifDescr-all                   |
| ifIndex_Collection | xV_IRifEntry_ifIndex                      | ifIndex-all                   |
| ifName_Collection  | xV_IRifEntry_ifName                       | ifName-all                    |

The Interface Reporting ifEntry Datapipe adds a flag column called poll\_flag\_ifEntry to the Interface Discovery Datapipe property table K\_IFEntry\_Disc. Provisioning this flag will control directed-instance polling.

# IR\_map\_p

The Interface Reporting ifEntry Datapipe uses a stored procedure called IR\_map\_p to transfer collected data to the Interface Reporting Report Pack. IR\_map\_p is called at the end of the raw-to-rate conversion. IR\_map\_p and the conversion procedure run at the end of each of the four polling policies above. While they are running, these procedures lock tables to ensure that no data is lost. As a result, it is not unusual for one or more instances of the raw-to-rate stored procedure to generate lock errors indicating that an instance is already running. Here is an example of the error message:

```
"Msg 20003, Level 16, State 1:"
"Server 'MYOVPI_SYBASE', Procedure 'dsi_locks_p', Line 267:"
"Unable to lock the object 'x_IRifEntryTOR_IRifEntry28_p'."
"Error: raw2rate procedure failed for table xV_IRifEntry_ifindex, database MYOVPI_SYBASE. Exit code=1"
```

IR\_map\_p also generates standard information messages with the number of rows transferred to the Interface Reporting Report Pack. For example:

IR\_map\_p: Info: 20420 polled rows were mapped to SRIRdevPorts in 18 seconds.

Groups and Policies 19

# 5 Polled Objects

The following tables provide the name, identifier, and description of polled objects. Table 1 (below) provides a list of objects, sorted by object ID, in the ifEntry MIB table. Table 2 (page 24) provides a list of objects, organized by object ID, in the MIB-II Extensions table, also known as the ifXTable.

Table 1: Objects in ifEntry

| MIB Object Name | OID                 | Description                                                                                                    |
|-----------------|---------------------|----------------------------------------------------------------------------------------------------|
| ifIndex         | 1.3.6.1.2.1.2.2.1.1 | A unique value for each interface, ranging between 1 and the value of ifNumber. The value for each interface must remain constant at least from one re-initialization of the entity's network management system to the next re-initialization.         |
| ifDescr         | 1.3.6.1.2.1.2.2.1.2 | A text string containing information about the interface. This string should include the name of the manufacturer, the product name, and the version of the hardware interface.                                                                        |
| ifType          | 1.3.6.1.2.1.2.2.1.3 | The type of interface, distinguished according to the physical/link protocol(s) immediately below the network layer in the protocol stack.                                                                                                    |
| ifMtu           | 1.3.6.1.2.1.2.2.1.4 | The size of the largest datagram that can be sent/received on the interface, specified in octets. For interfaces that are used for transmitting network datagrams, this is the size of the largest network datagram that can be sent on the interface. |
| ifSpeed         | 1.3.6.1.2.1.2.2.1.5 | An estimate of the interface's current bandwidth in bits per second. For interfaces that do not vary in bandwidth or for those where no accurate estimation can be made, this object should contain the nominal bandwidth.                             |
| ifPhysAddress   | 1.3.6.1.2.1.2.2.1.6 | The interface's address at the protocol layer immediately below the network layer in the protocol stack. For interfaces that do not have such an address (e.g., a serial line), this object should contain an octet string of zero length.             |

| MIB Object Name | OID                  | Description                                                                                                    |
|-----------------|----------------------|----------------------------------------------------------------------------------------------------|
| ifAdminStatus   | 1.3.6.1.2.1.2.2.1.7  | The desired state of the interface. In the testing state, no operational packets can be passed. States are 1 (up) 2 (down) 3 (testing)                                                                                                    |
| ifOperStatus    | 1.3.6.1.2.1.2.2.1.8  | The current operational state of the interface. In the testing state, no operational packets can be passed. States are 1 (up) 2 (down) 3 (testing)                                                                                                    |
| ifLastChange    | 1.3.6.1.2.1.2.2.1.9  | The value of sysUpTime at the time the interface entered its current operational state. If the current state was entered before the last re-initialization of the local network management subsystem, this object contains a zero value.                 |
| IfInOctets      | 1.3.6.1.2.1.2.2.1.10 | The total number of octets received on the interface, including framing characters.                                                                                                    |
| ifInUcastPkts   | 1.3.6.1.2.1.2.2.1.11 | The number of subnetwork-unicast packets delivered to a higher-layer protocol.                                                                                                    |
| ifInNUcastPkts  | 1.3.6.1.2.1.2.2.1.12 | The number of non-unicast (i.e., subnetwork-broadcast or subnetwork-multicast) packets delivered to a higher-layer protocol.                                                                                                    |
| ifInDiscards    | 1.3.6.1.2.1.2.2.1.13 | The number of inbound packets that were chosen to be discarded even though no errors had been detected to prevent their being deliverable to a higher-layer protocol. One possible reason for discarding such a packet could be to free up buffer space. |
| ifInErrors      | 1.3.6.1.2.1.2.2.1.14 | The number of inbound packets that contained errors preventing them from being deliverable to a higher-layer protocol.                                                                                                    |
| ifUnknownProtos | 1.3.6.1.2.1.2.2.1.15 | The number of packets received via the interface that were discarded because of an unknown or unsupported protocol.                                                                                                    |
| ifOutOctets     | 1.3.6.1.2.1.2.2.1.16 | The total number of octets transmitted out of the interface, including framing characters.                                                                                                    |
| ifOutUcastPkts  | 1.3.6.1.2.1.2.2.1.17 | The total number of packets that higher-level protocols requested be transmitted to a subnetwork-unicast address, including those that were discarded or not sent.                                                                                       |
| ifOutNUcastPkts | 1.3.6.1.2.1.2.2.1.18 | The total number of packets that higher-level protocols requested be transmitted to a non-unicast (i.e., a subnetwork-broadcast or subnetwork-multicast) address, including those that were discarded or not sent.                                       |

| MIB Object Name | OID                  | Description                                                                                                    |
|-----------------|----------------------|----------------------------------------------------------------------------------------------------|
| ifOutDiscards   | 1.3.6.1.2.1.2.2.1.19 | The number of outbound packets that were chosen to be discarded even though no errors were detected to prevent their being transmitted. One possible reason for discarding such a packet could be to free up buffer space.                                                                                                    |
| ifOutErrors     | 1.3.6.1.2.1.2.2.1.20 | The number of outbound packets that could not be transmitted because of errors.                                                                                                    |
| ifOutQLen       | 1.3.6.1.2.1.2.2.1.21 | The length of the output packet queue (in packets).                                                                                                    |
| ifSpecific      | 1.3.6.1.2.1.2.2.1.22 | A reference to MIB definitions specific to the particular media being used to realize the interface. For example, if the interface is realized by an ethernet, the value of this object refers to a document defining objects specific to ethernet. If this information is not present, its value should be set to the OBJECT IDENTIFIER { 0 0 }, which is a syntactically valid object identifier, and any conforming implementation of ASN.1 and BER must be able to generate and recognize this value. |

Polled Objects 23

Table 2: Objects in MIB-II Extensions

| MIB Object Name | OID                     | Description                                                                                                    |
|-----------------|-------------------------|----------------------------------------------------------------------------------------------------|
| ifName          | 1.3.6.1.2.1.31.1.1.1.1  | The text name of the interface. The value of this object should be the name of the interface as assigned by the local device and should be suitable for use in commands entered at the device's console. This might be a text name, such as "le0", or a simple port number, such as 1, depending on the interface naming syntax of the device. If several entries in the ifTable together represent a single interface as named by the device, each will have the same value of ifName. If there is no local name, or if this object is otherwise not applicable, this object contains a 0-length string.                                                                                                    |
| ifAlias         | 1.3.6.1.2.1.31.1.1.1.18 | This object is an alias name for the interface as specified by a network manager, and provides a nonvolatile "handle" for the interface.  On the first instantiation of an interface, the value of ifAlias associated with that interface is the zero-length string. When a value is written into an instance of ifAlias through a network management set operation, the agent must retain the supplied value in the ifAlias instance associated with the same interface for as long as that interface remains instantiated, even if the network management system reinitializes/ reboots.  An example of the value that a network manager might store in this object for a WAN interface is the (Telco's) circuit number/identifier of the interface.  Some agents may support write-access only for interfaces having particular values of ifType. An agent that supports write access to this object is required to keep the value in non-volatile storage, but it may limit the length of new values, depending on how much storage is already occupied by the current values for other interfaces. |
| ifHCInOctets    | 1.3.6.1.2.1.31.1.1.1.6  | The total number of octets received on the interface, including framing characters. This object is a 64-bit version of ifInOctets.                                                                                                    |
| ifHCInUcastPkts | 1.3.6.1.2.1.31.1.1.1.7  | The number of packets, delivered by this sub-layer to a higher (sub-)layer, that were not addressed to a multicast or broadcast address at this sub-layer. This object is a 64-bit version of ifInUcastPkts.                                                                                                    |

| MIB Object Name      | OID                     | Description                                                                                                    |
|----------------------|-------------------------|----------------------------------------------------------------------------------------------------|
| ifHCInMulticastPkts  | 1.3.6.1.2.1.31.1.1.1.8  | The number of packets, delivered by this sub-layer to a higher (sub-)layer, that were addressed to a multicast address at this sub-layer. For a MAC layer protocol, this includes both Group and Functional addresses. This object is a 64-bit version of ifInMulticastPkts.                                                             |
| ifHCInBroadcastPkts  | 1.3.6.1.2.1.31.1.1.1.9  | The number of packets, delivered by this sub-layer to a higher (sub-)layer, that were addressed to a broadcast address at this sub-layer. This object is a 64-bit version of ifInBroadcastPkts.                                                                                                    |
| ifHCOutOctets        | 1.3.6.1.2.1.31.1.1.1.10 | The total number of octets transmitted out of the interface, including framing characters. This object is a 64-bit version of ifOutOctets.                                                                                                    |
| ifHCOutUcastPkts     | 1.3.6.1.2.1.31.1.1.1.11 | The total number of packets that higher-level protocols requested be transmitted to a subnetwork-unicast address, including those that were discarded or not sent. This object is a 64-bit version of ifOutUcastPkts.                                                                                                    |
| ifHCOutMulticastPkts | 1.3.6.1.2.1.31.1.1.1.12 | The total number of packets that higher-level protocols requested be transmitted, and that were addressed to a multicast address at this sub-layer, including those that were discarded or not sent. For a MAC layer protocol, this includes both Group and Functional addresses. This object is a 64-bit version of ifOutMulticastPkts. |
| ifHCOutBroadcastPkts | 1.3.6.1.2.1.31.1.1.1.13 | The total number of packets that higher-level protocols requested be transmitted, and that were addressed to a broadcast address at this sub-layer, including those that were discarded or not sent. This object is a 64-bit version of ifOutBroadcastPkts.                                                                              |

Polled Objects 25

# Index

A

| alternate identifiers, 14                         | ifIndex object description, 21                               |
|---------------------------------------------------|--------------------------------------------------------------|
|                                                   | ifInDiscards object description, 22                          |
| C                                                 | ifInErrors object description, 22                            |
| Cisco Catalyst switches, alternate identifier, 15 | ifInNUcastPkts object description, 22                        |
| Cisco routers, alternate identifier, 15           | IfInOctets object description, 22                            |
| configuration                                     | ifInUcastPkts object description, 22                         |
| multiple pollers, 15                              | ifLastChange object description, 22                          |
| polling rules, 10                                 | ifMtu object description, 21                                 |
| D                                                 | ifName object description, 24                                |
| datapipe                                          | ifOperStatus object description, 22                          |
| installing, 6                                     | ifOutDiscards object description, 23                         |
| removing, 7                                       | ifOutErrors object description, 23                           |
| directed-instance polling, 18                     | ifOutNUcastPkts object description, 22                       |
| distributed environment installation, 5           | ifOutOctets object description, 22                           |
| G                                                 | ifOutQLen object description, 23                             |
| GENMIB2IF_Datapipe polling group, 17              | ifOutUcastPkts object description, 22                        |
| GENNIIDZIF_Datapipe poining group, 17             | ifPhysAddress object description, 21                         |
| Н                                                 | ifSpecific object description, 23                            |
| HP ProCurve switches, alternate identifier, 15    | ifSpeed object description, 21                               |
|                                                   | ifType object description, 21                                |
|                                                   | ifUnknownProtos object description, 22                       |
| identifiers, alternate, 14                        | index-by-ifAlias polling group, 17                           |
| ifAdminStatus object description, 22              | index-by-ifDescr polling group, 17                           |
| ifAlias object description, 24                    | index-by-ifIndex polling group, 17                           |
| ifDescr object description, 21                    | index-by-ifName polling group, 17                            |
| ifEntry MIB table, objects in, 21                 | installation distributed environment, 5 instructions, 6      |
| ifHCInBroadcastPkts object description, 25        |                                                              |
| ifHCInMulticastPkts object description, 25        |                                                              |
| ifHCInOctets object description, 24               | interface identifier, changing, 14                           |
| ifHCInUcastPkts object description, 24            | Interface Reporting Property Import setting polling flag, 13 |
| ifHCOutBroadcastPkts object description, 25       | IR_map_p stored procedure, 19                                |
| ifHCOutMulticastPkts object description, 25       | IRifEntry Sync Interfaces package, 14                        |
| ifHCOutOctets object description, 25              |                                                              |

 $if HCOut Uc ast Pkts\ object\ description,\ 25$ 

### K K\_IFEntry\_Disc property table, 18 M manuals, list of, 3 MIB-II extensions table, objects in, 24 multiple pollers, 15 N Network Node Manager (NNM) setting polling flag, 14 0 objects in ifEntry MIB table, 21 in MIB-II extensions table, 24 OVPI Timer, 7 P poll flag ifEntry, 18 pollers, multiple, 15 polling flag, 12 setting with Polling Policy Manager, 12 setting with property import, 13 synchronizing with polling configuration on NNM, 14 polling groups default, 17 described, 17 rules-based, 18 polling policies, standard, 18 Polling Policy Manager creating new pollers, 16 setting polling flag, 12 polling rules configuring, 10 described, 10 ProCurve switches, alternate identifier, 15 product documentation, 3 Product Manuals Search (web page), 4 property import, setting polling flag, 13 R re-indexing support, 14 rules-based polling groups, 18

#### S

SQL script, for setting polling flag, 14 synchronizing with unmanaged interfaces polling configuration, 13

#### Т

Type Discover files, 15

#### U

uninstalling the datapipe, 7 unmanaged interfaces polling configuration, 13 upgrading the datapipe, 6

#### V

vendor-specific OVPI Type Discover files, 15